УДК (004.9+528.94):551.5:63

# **Подсистема картографической визуализации декадной метеорологической и агрометеорологической информации в автоматизированной информационно-прогностической системе**

## *В.М. Лебедева, Н.М. Шкляева, Д.А. Калашников*

*Всероссийский научно-исследовательский институт сельскохозяйственной метеорологии, г. Обнинск, Россия v\_lebedeva@mail.ru* 

В ранее созданную агрометеорологическую автоматизированную информационно-прогностическую систему (ИПС) включена подсистема построения картосхем с оперативной декадной информацией, поступающей по каналам связи в коде КН-21. Для построения картосхем используется равноугольная коническая проекция (EPSG:102012). В ИПС предусмотрено формирование картосхем по территории России в целом, по Европейской и Азиатской частям страны, отдельно для каждого из восьми округов и для Юга России (Южный и Северо-Кавказский федеральные округа). Для работы с системой пользователей-непрограммистов все функции при построении картосхем автоматизированы. Для каждого из параметров создан шаблон, включающий слои базовой карты, элементы компоновки и оформления картосхемы (более 500 шаблонов). Для удобства пользователей при работе с картосхемами в ИПС предусмотрена возможность построения комплексных (совмещенных) картосхем и атласов.

*Ключевые слова:* визуализация данных, автоматизация построения картосхем, оперативные метеорологические и агрометеорологические данные, комплексные картосхемы, атласы

# **A cartographic subsystem for the ten-day meteorological and agrometeorological information in the automated information and prediction system**

# *V.M. Lebedeva, N.M. Shklyaevа, D.A. Kalashnikov*

*All-Russian Research Institute of Agricultural Meteorology, Obninsk, Russia v\_lebedeva@mail.ru* 

The previously developed agrometeorological automated information and prediction system (IPS) includes a subsystem for mapping operational ten-day information received via communication channels in the KN-21 code. A conformal conic projection (EPSG: 102012) is used to construct the skeleton maps. The IPS provides the formation of schematic maps for the whole territory of Russia, for the European and Asian parts of the country, for each of the eight federal districts, and for the south of Russia (Southern and North Caucasian federal districts). For non-programmer users that may work with the system, all functions are automated when building a skeleton map. For each of the parameters, a template was created that includes layers of the base map, elements of the layout and design of the map (>500 templates). For the convenience of users working with skeleton maps, the IPS provides the possibility of constructing composite skeleton maps and atlases.

*Keywords:* data visualization, mapping automation, operational meteorological and agrometeorological data, composite skeleton maps, atlases

Агрометеорологическая информационно-прогностическая система (ИПС) предназначена для автоматизации работ по составлению прогнозов урожайности и оценки условий произрастания основных сельскохозяйственных культур по субъектам Российской Федерации. Наряду с оценочно-прогностическими функциями ИПС позволяет получать информационную продукцию, представленную широким спектром метеорологических и агрометеорологических декадных оперативных данных наблюдений на территории Российской Федерации. [2, 3, 5, 6].

В качестве входных данных используется файл с текстами оперативных декадных агрометеорологических телеграмм в коде КН-21, и после их автоматизированной обработки информация заносится в оперативную базу данных ИПС.

ИПС реализована для операционных систем WINDOWS-2000/XP/2003/2007/2010 с использованием СУБД FireBird (бесплатной, кроссплатформенной системы управления базами данных с открытым исходным кодом). Требования к техническим средствам, учитывающим возможность дальнейшего развития ИПС: процессор – 2 ГГц, оперативная память – 1000 Mb, Video Card with 32 Mb.

В 2004 году ИПС внедрена в Гидрометцентре России в отделе агрометеорологических прогнозов и постоянно пополняется новыми или усовершенствованными методами прогнозов урожайности сельскохозяйственных культур и новыми отчетами с оперативной информацией. С целью дальнейшего усовершенствования автоматизированной системы в 2017–2018 гг. в ФГБУ «ВНИИСХМ» проведены работы по разработке подсистемы визуализации оперативной декадной метеорологической и агрометеорологической оперативной и архивной информации, имеющейся в базе данных ИПС (с 2001 г.) на основе свободно распространяемого пакета QGIS [1 ,4, 7].

QGIS позволяет пользователю:

 получать географическую основу картосхемы (бланк) с земледельческой зоной Российской Федерации либо отдельных ее регионов;

 выбирать метеорологические и агрометеорологические параметры из базы данных и наносить их на карту в различных формах (изолинии, значения, пунсоны, цветное поле);

совмещать на одной картосхеме разные данные;

 наносить на карту названия областных городов, а также названия и/или индексы станций;

 создавать атласы (набор карт, компоновка которых одинакова, но содержимое отличается);

 выделять отдельные области картосхемы для изображения в укрупненном масштабе;

- корректировать сомнительные данные на картосхеме;
- сохранять картосхему в виде файла;
- выводить карты на печатающее устройство.

Создание картосхем осуществляется с помощью пункта главного меню ИПС «Картосхемы**»**. Общая схема построения картосхем в ИПС представлена на рис. 1.

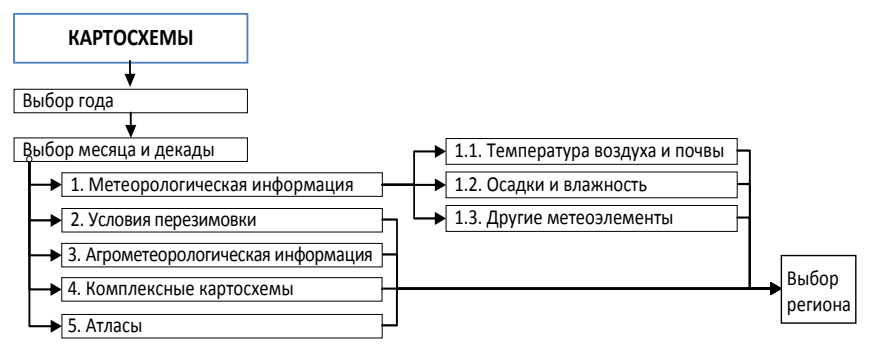

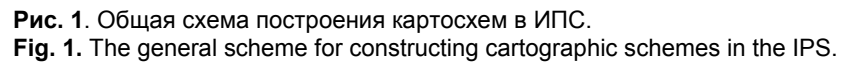

Функциональные схемы построения картосхем с данными, входящими в подпункты меню «Метеорологическая информация», «Условия перезимовки», «Агрометеорологическая информация», «Комплексные карты» и «Атласы», представлены на рис. 2–6.

Для построения картосхем используется равноугольная коническая проекция (EPSG:102012). Географическая основа включает береговую линию, государственную границу России, административные границы федеральных округов и субъектов Федерации, названия административных центров субъектов РФ.

В ИПС предусмотрено формирование картосхем по территории России в целом, по Европейской и Азиатской частям России, отдельно для каждого из восьми округов и для Юга России (Южный и Северо-Кавказский федеративные округа), всего 12 бланков.

Основным объектом, с которым работает пользователь, является слайд на экране компьютера. Слайд – это географическая электронная картосхема с помещенной на ней метеорологической или агрометеорологической информацией. Созданные слайды хранятся в архиве слайдов (IPS\WV\karts\. параметр, регион) с автоматически проставляемыми годом, месяцем и декадой, имеют имя и могут быть вызваны на экран компьютера в любой момент времени. Количество слайдов ограничивается только доступным местом на жестком диске персонального компьютера.

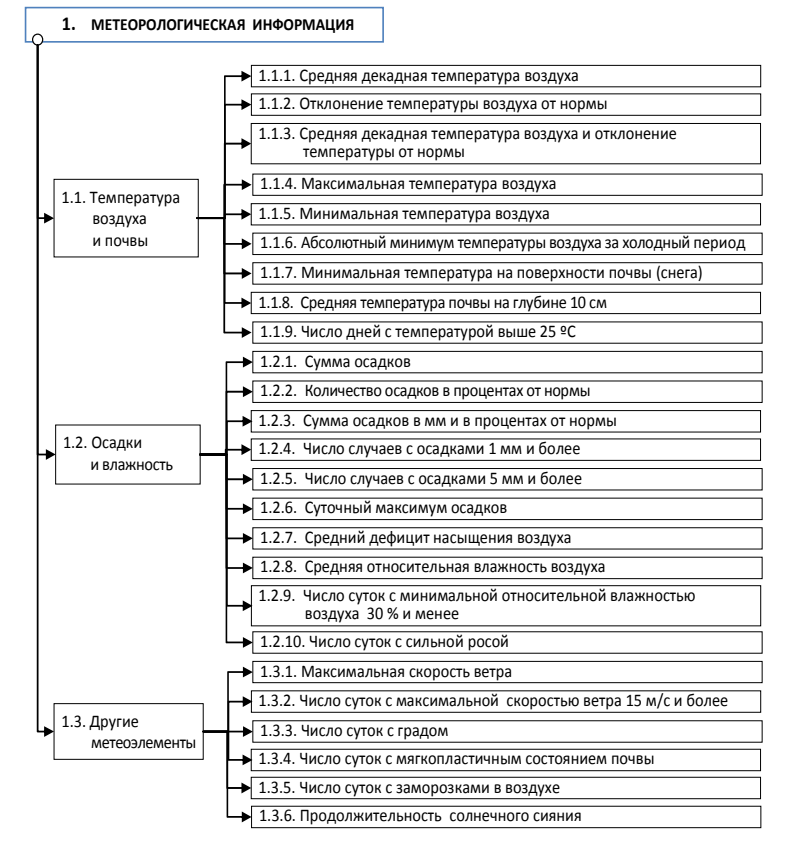

**Рис. 2.** Функциональная схема построения картосхем с метеорологической информацией.

**Fig. 2.** The functional scheme of the construction of cartographic schemes with meteorological information.

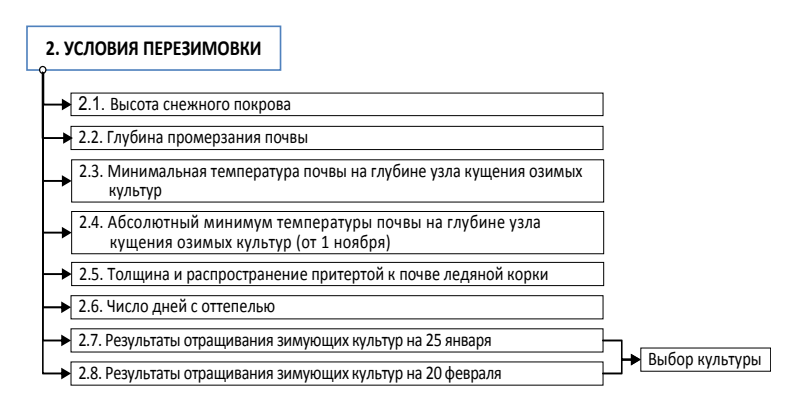

**Рис. 3.** Функциональная схема построения картосхем с данными, характеризующими условия перезимовки озимых культур.

**Fig. 3.** The functional diagram of the construction of cartographic schemes with data characterizing the conditions of wintering of winter crops.

### **3. АГРОМЕТЕОРОЛОГИЧЕСКАЯ ИНФОРМАЦИЯ**

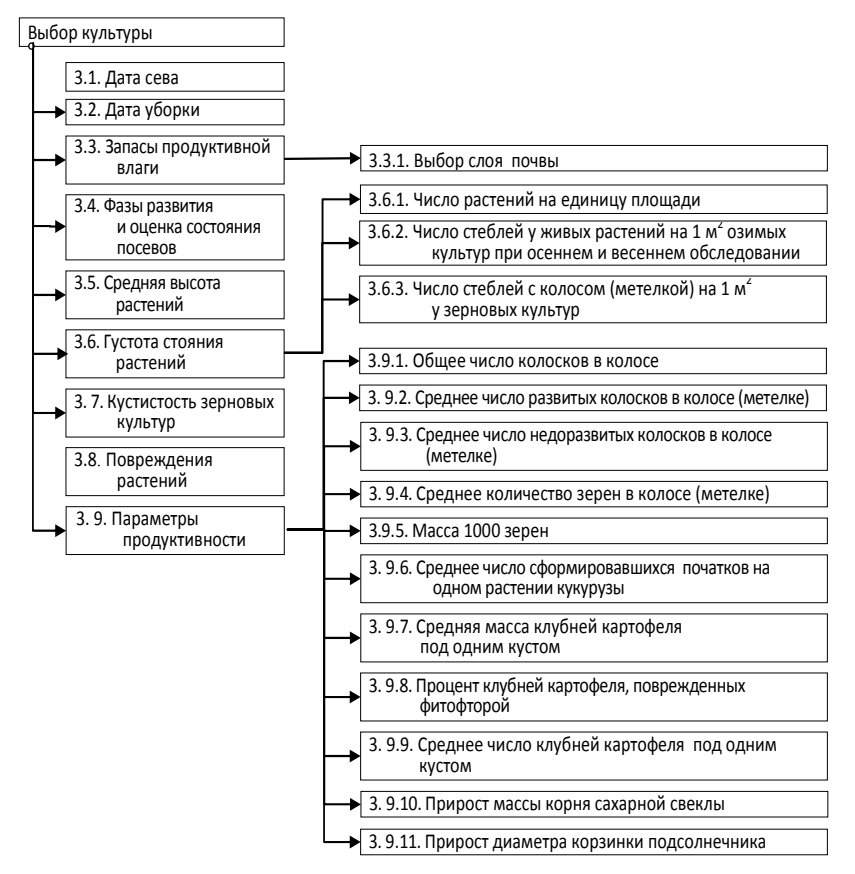

**Рис. 4.** Функциональная схема построения картосхем с агрометеорологической информацией.

**Fig. 4.** Functional scheme of the construction of cartographic schemes with agrometeorological information.

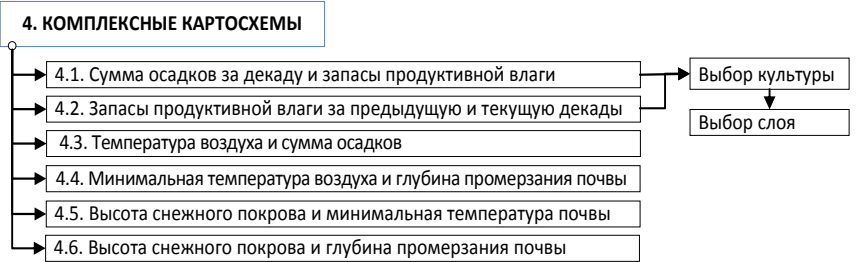

**Рис. 5.** Функциональная схема построения комплексных картосхем.

**Fig. 5**. Functional scheme of the construction of complex cartographic schemes.

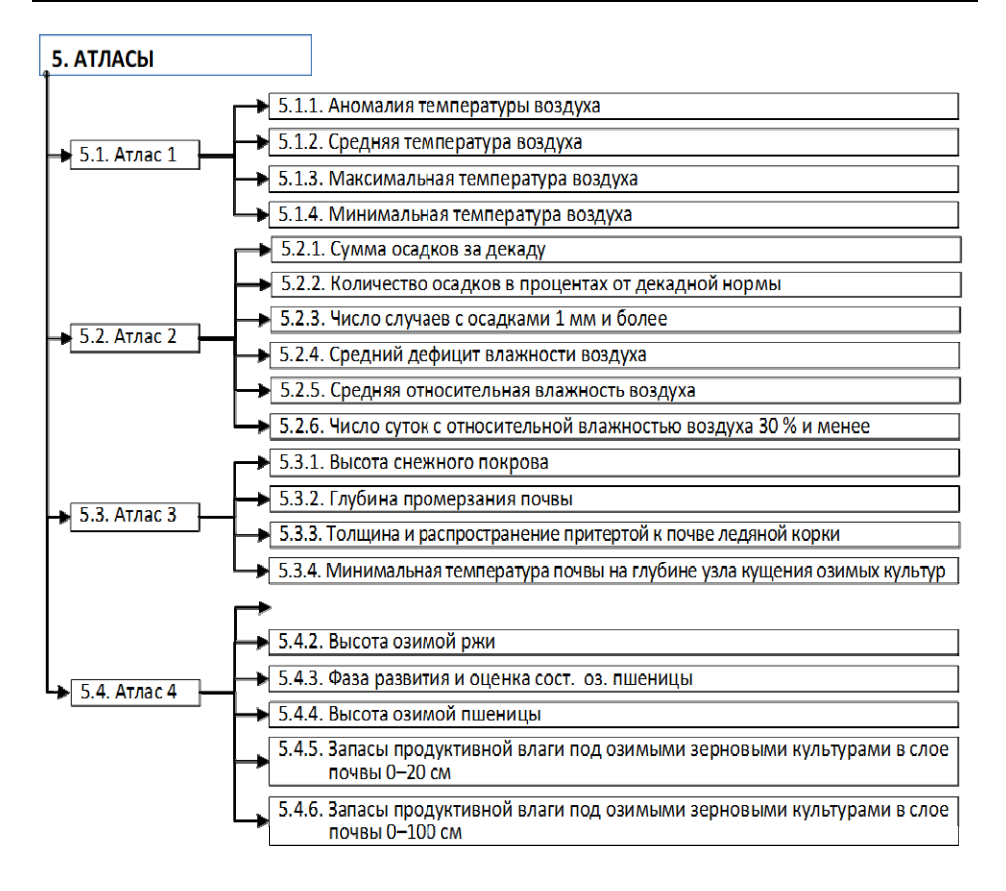

**Рис. 6.** Функциональная схема построения атласов. **Fig. 6**. Functional scheme of building atlases.

Декадные и месячные метеорологические данные (средняя температура, экстремальные температуры, суммы осадков и т. д.) могут быть представлена изолиниями (метод интерполяции IDW) с различными интервалами в зависимости от изменчивости показателя и масштаба картосхемы. Для наглядности промежутки между изолиниями окрашены различными цветами с изменением тона и насыщенности в зависимости от значений параметра, представленного на картосхеме.

Агрометеорологические параметры (фазы развития, запасы продуктивной влаги, параметры продуктивности и т. д.) представлены на картосхемах пунсонами (условными значками) и значениями соответствующих параметров.

Для работы с системой пользователей-непрограммистов все функции при построении картосхем автоматизированы. Для каждого из параметров создан шаблон, включающий слои базовой карты, элементы компоновки и оформления картосхемы (более 500 шаблонов).

Для построения картосхем в основном меню ИПС необходимо выбрать «Картосхемы**»**, далее в открывающихся подменю выбрать год, месяц и декаду, далее – группу параметров, параметр и регион. На рис. 7, для примера, показана последовательность выбора меню для построения картосхемы с данными о средней декадной температуре воздуха за 1 декаду февраля 2019 года по территории Российской Федерации.

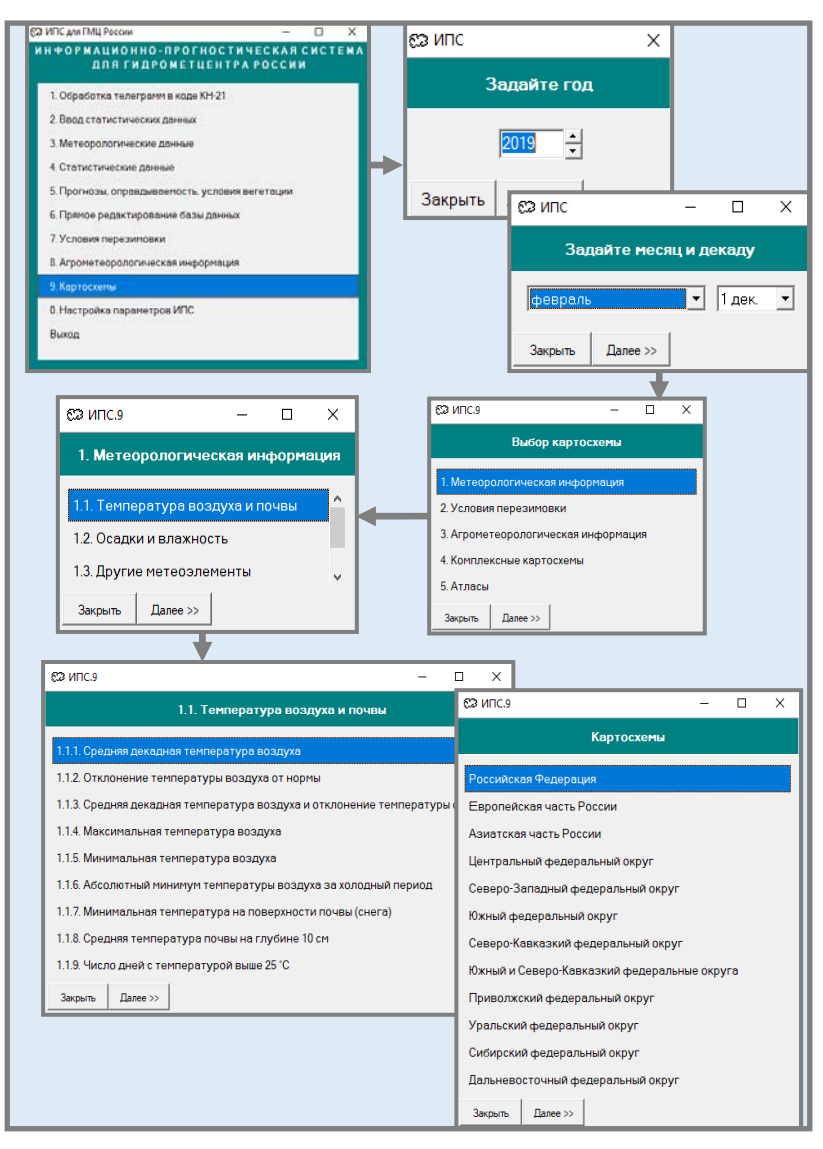

**Рис. 7.** Пример выбора меню для построения картосхемы с данными о средней декадной температуре воздуха за 1 декаду февраля 2019 года. **Fig. 7.** An example of selecting a menu for constructing a cartographic scheme with data on the average ten-day air temperature for the first ten-day period of February 2019.

Далее запускается приложение QGIS и открывается проект с изображением картосхемы территории Российской Федерации (или выбранного в меню федерального округа) с нанесенными значениями параметра или проведенными изолиниями по выбранным градациям (рис. 8).

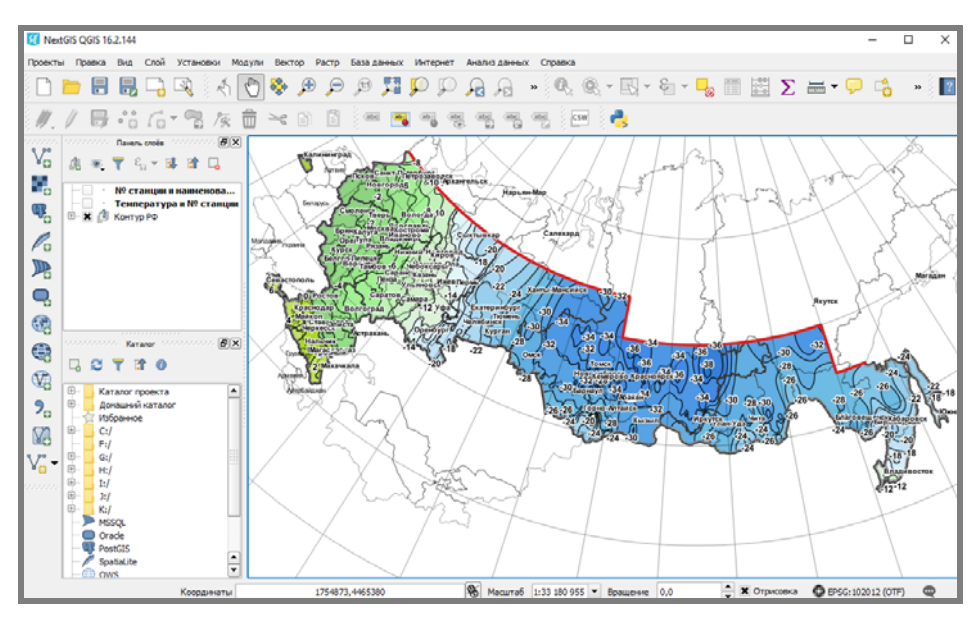

**Рис. 8.** Пример построения картосхемы с данными о средней декадной температуре за 1 декаду февраля 2019 года.

**Fig. 8**. An example of constructing a cartographic scheme with data on the average decade temperature for February 1, 2019.

Пользователь может изменить масштаб картосхемы, активировать основной слой (например, слой с изолиниями) или дополнительные слои (значения параметров, номера и названия гидрометеорологических станций), а также корректировать сомнительные данные на картосхеме.

Для создания печатных картосхем в QGIS используются макеты. На рис. 9 представлен макет картосхемы с данными о средней декадной температуре за 1 декаду февраля 2019 года. Для территории Российской Федерации макет состоит из двух карт. **Карта 0** (основная территория России) и **Карта 1** (восточная часть Сибири и Дальний Восток в увеличенном масштабе).

На панели инструментов выбирают команду **Проекты → Макеты карт → Макет**. На экране появится макет картосхемы со всеми элементами. Макет картосхемы создается автоматически по шаблонам, разработанным для каждого элемента: в верхней части шаблона указан регион, в нижней части – название картосхемы (параметр, декада, год) и легенда. В рабочей области макета (имеет вид листа бумаги) можно передвигать

легенду, текст и изображение. Основные настройки макета, например формат и ориентацию бумаги, можно изменить с помощью меню **Макет → Размер страницы**.

В правой части окна размещена таблица **Элементов,** в которой перечислены все элементы, используемые для построения макета. Флажок («**х**») означает активность каждого элемента, который при необходимости можно убрать. Фрагмент изображения на макете можно увеличить или уменьшить и затем переместить в центр макета.

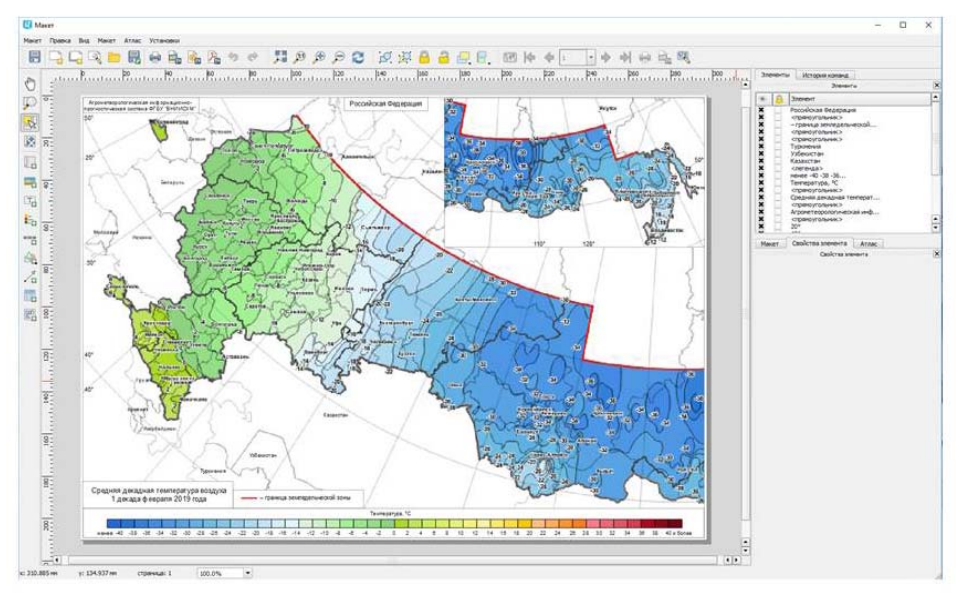

**Рис. 9.** Макет картосхемы с данными о средней декадной температуре за 1 декаду февраля 2019 г.

**Fig. 9.** The layout of the cartographic scheme with data on the average ten-day temperature for the first ten days of February 2019.

С помощью меню **Макет → Экспорт в изображение** макет картосхемы можно сохранить в файл с расширением JPG или TIF.

На картосхемах с агрометеорологическими данными информация представлена значениями параметров на гидрометеорологических станциях и цветными пунсонами, характеризующими величину нанесенных на картосхему значений. На рис. 10, для примера, показана картосхема с данными о запасах продуктивной влаги в почве в слое 0–100 см под озимой пшеницей в Южном и Северо-Кавказском федеральных округах.

Для удобства пользователей при работе с картосхемами в ИПС предусмотрена возможность построения комплексных (совмещенных) картосхем двух взаимосвязанных параметров. На рис. 11 показана картосхема с данными о высоте снежного покрова и температурой на глубине узла кущения под озимыми культурами в Приволжском федеральном округе за первую декаду января 2019 года.

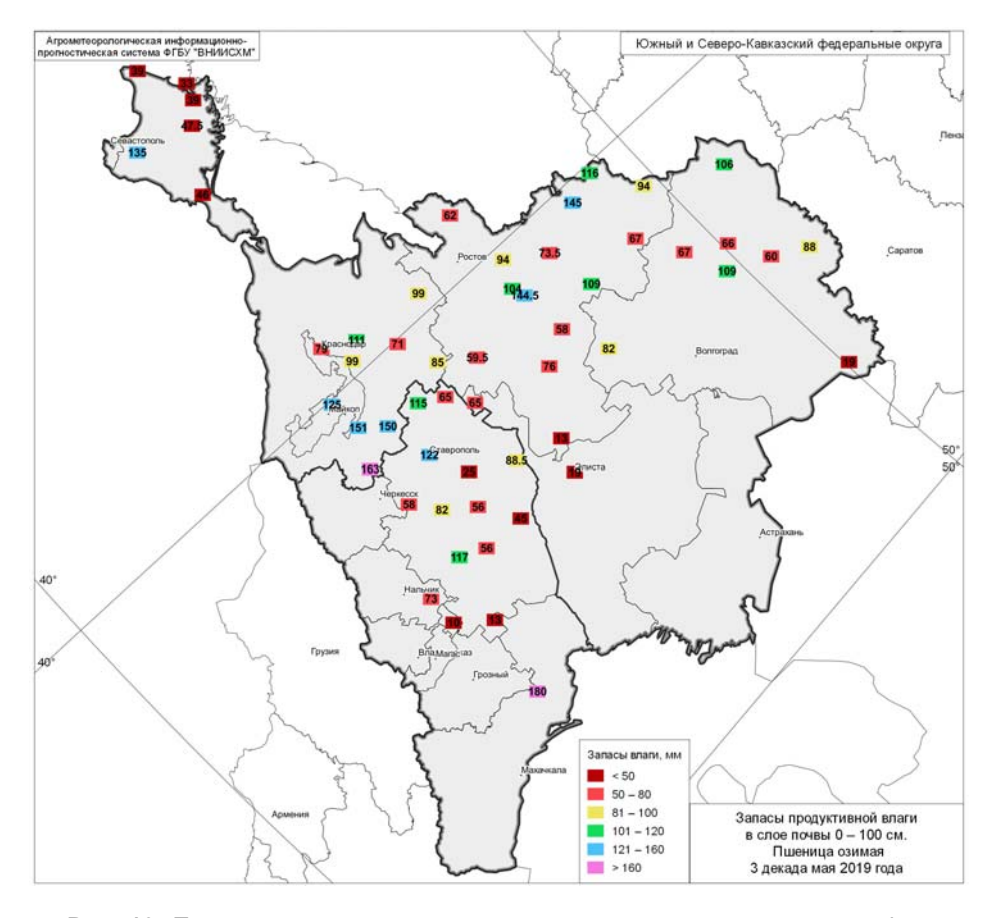

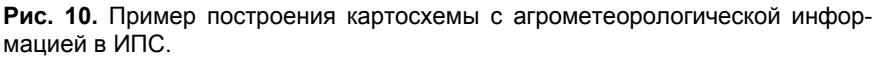

**Fig. 10.** An example of constructing a cartographic scheme with agrometeorological information in the IPS.

В ИПС предусмотрено также создание атласов – набора картосхем, компоновка которых одинакова, но представленная информация отличается. Четыре атласа (см. рис. 6) позволяют одновременно анализировать от четырех до шести картосхем (рис. 12).

Набор картосхем в «Комплексных картах» и «Атласах» определен пользователями ИПС – сотрудниками лаборатории агрометеорологических прогнозов ФГБУ «Гидрометцентр России».

В 2019 году подсистема картографической визуализации декадной метеорологической и агрометеорологической информации в масштабе федеральных округов и России в целом установлена в ИПС ФГБУ «Гидрометцентр России» для производственных испытаний.

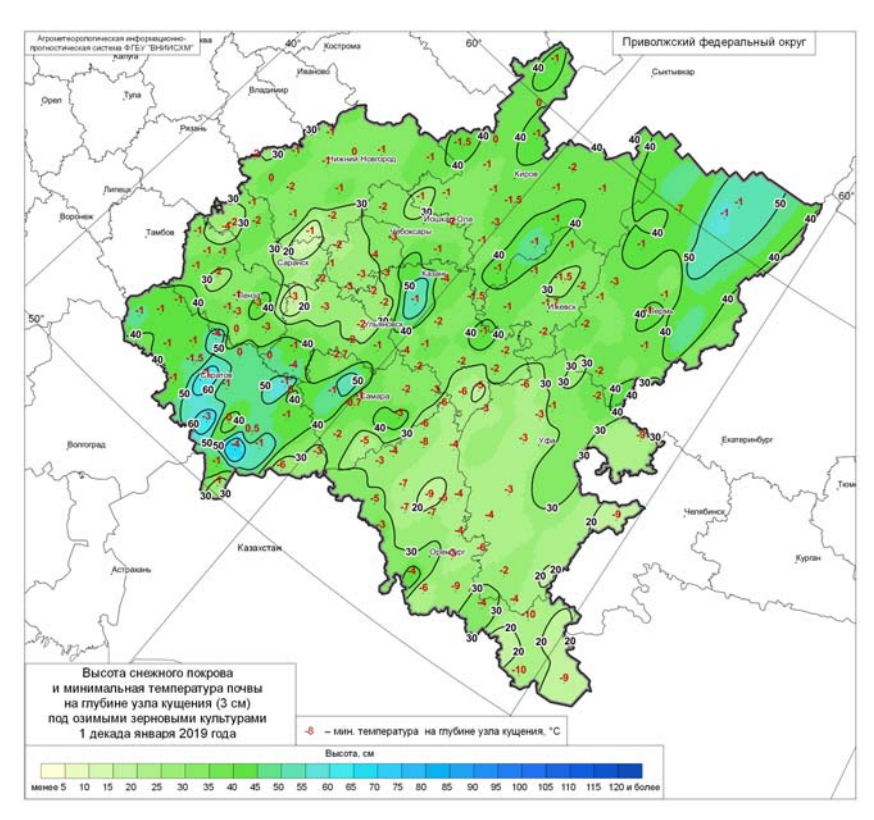

**Рис. 11.** Пример построения комплексных картосхем в ИПС. **Fig. 11.** An example of the construction of integrated cartographic schemes in the IPS.

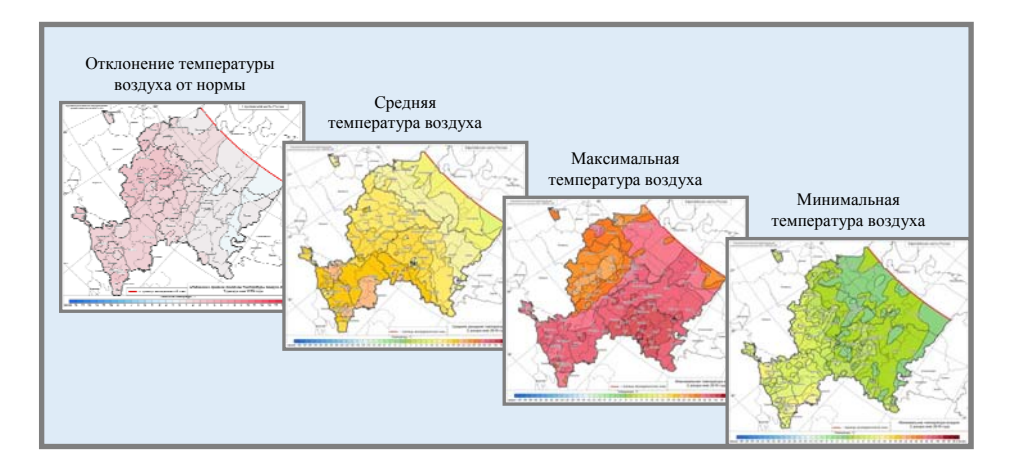

**Рис. 12**. Пример формирования Атласа 1 с метеорологической информацией за 2 декаду мая 2019 года для Европейской части России. **Fig. 12.** An example of the formation of Atlas 1 with meteorological information

for the 2nd decade of May 2019 for the European part of Russia.

#### **Список литературы**

1. Документация NextGIS QGIS, Выпуск 17.0 227 с. (Электронный ресурс) URL: https://docs.nextgis.ru/\_downloads/340c10edc4ee3eb26e18ef9398e87567/NextGISQGIS.pdf (дата доступа 09.07.2019)

2. Клещенко А.Д., Лебедева В.М., Найдина Т.А., Гончарова Т.А., Шкляева Н.М. Оперативное информационно-прогностическое обеспечение потребителей агрометеорологической продукции // Труды ВНИИГМИ-МЦД. 2015. Вып. 179. С. 33-43.

3. *Лебедева В.М., Страшная А.И.* Основы сельскохозяйственной метеорологии. Том II. Методы расчетов и прогнозов в агрометеорологии. Книга 2. Оперативное агрометеорологическое прогнозирование: Учебное пособие. Обнинск: ВНИИГМИ-МЦД, 2012. 216 с.

4. Руководство пользователя QGIS 1.7.0. 231 c. (Электронный ресурс). URL: http://www/qgis.org

5. *Русакова Т.И*. О создании новой технологии оперативного агрометеорологического обеспечения агропромышленного комплекса России // Метеорология и гидрология. 2004. № 12. С. 82-89.

6. *Русакова Т.И., Лебедева В.М., Грингоф И.Г.* Разработка и реализация новой информационно-прогностической системы оперативного агрометеорологического обеспечения аграрного сектора экономики России // Метеоспектр. 2007. № 1. С. 121-127.

7. *Свидзинская Д.В., Бруй А.С.* Основы QGIS. Киев, 2014. 83 с.

### **References**

1. Dokumentaciya NextGIS QGIS, Volume 17.0 227 p. Available at: https://docs.nextgis.ru/\_downloads/340c10edc4ee3eb26e18ef9398e87567/NextGISQGIS.pdf [in Russ.].

2. *Kleschenko A.D., Lebedeva V.M., Naidina T.A., Goncharova T.A., Shklyaeva N.M.* Operativnoe informatsionno-prognosticheskoe obespechenie potrebitelei agrometeorologicheskoi produktsii*. Trudy VNIIGMI-MTSD*, 2015, vol. 179, pp. 33-43 [in Russ.].

3. *Lebedeva V.M., Strashnaya A.I*. Osnovy sel'skohozyaistvennoi meteorologii. Tom II. Metody raschetov i prognozov v agrometeorologii. Kniga 2. Operativnoe agrometeorologicheskoe prognozirovanie: Uchebnoe posobie. Obninsk, VNIIGMI-MTSD, 2012, 216 p. [in Russ.].

4. Rukovodstvo pol'zovatelya QGIS 1.7.0., 231 p. Available at: http://www/qgis.org/ [in Russ.].

5. *Rusakova T.I*. New Technology of Operational Agrometeorological Supply of Russia's Agroindustrial Complex. *Meteorologiya i Gidrologiya* [*Russ. Meteorol. Hydrol.*], 2004, no. 12, pp. 82- 89 [in Russ.].

6. *Rusakova T.I., Lebedeva V.M., Gringof I.G*. Razrabotka i realizatsiya novoi informatsionnoprognosticheskoi sistemy operativnogo agrometeorologicheskogo obespecheniya agrarnogo sektora ekonomiki Rossii. *Meteospektr*, 2007, no. 1, pp. 121-127 [in Russ.].

7. *Svidzinskaya D.V., Brui A.S*. Osnovy QGIS. Kiev, 2014, 83 p. [in Russ.].

*Поступила в редакцию 10.06.2019 г. Received by the editor 10.06.2019.*